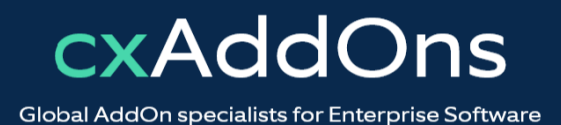

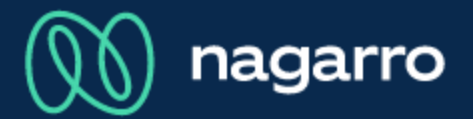

maiConnect for SAP® Sales Cloud

cxAddOns

# **maiConnect for SAP® Sales Cloud** Admin Guides

User Management

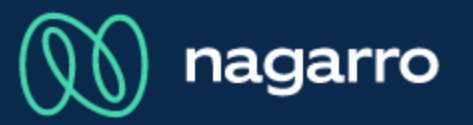

#### User overview list

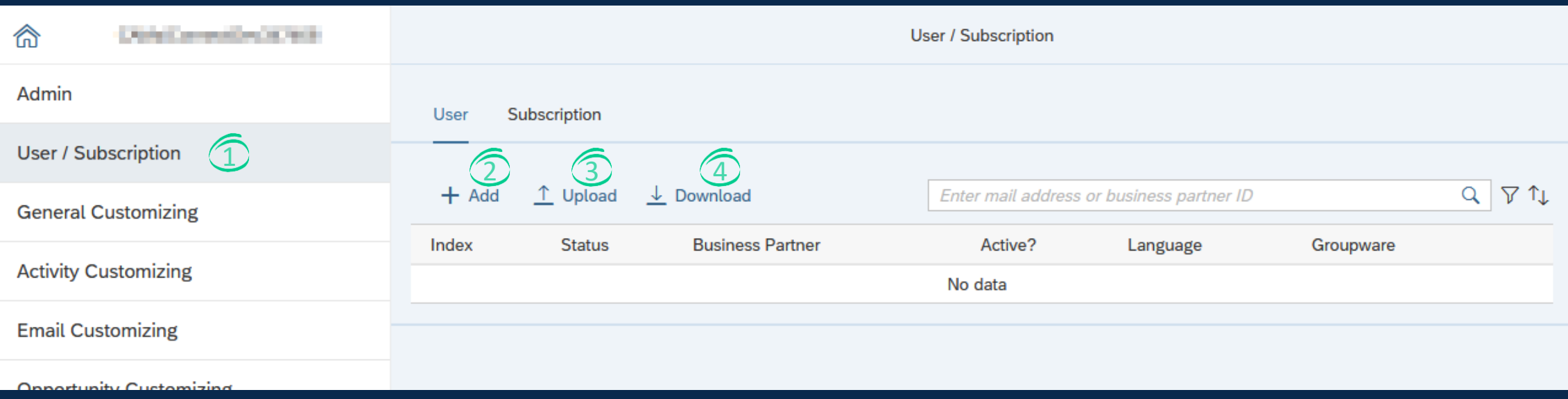

- Open the maiConnect AdminCockpit and click on the "User / Subscription" menu item.  $\bigcirc$
- By clicking on the add button you can add a new maiConnect user.  $\circled{2}$
- You can upload multiple users by clicking on the Upload button.  $\circled{3}$
- The list of maiConnect users can be downloaded with this button.  $\circled{4}$

#### Add a new maiConnect user

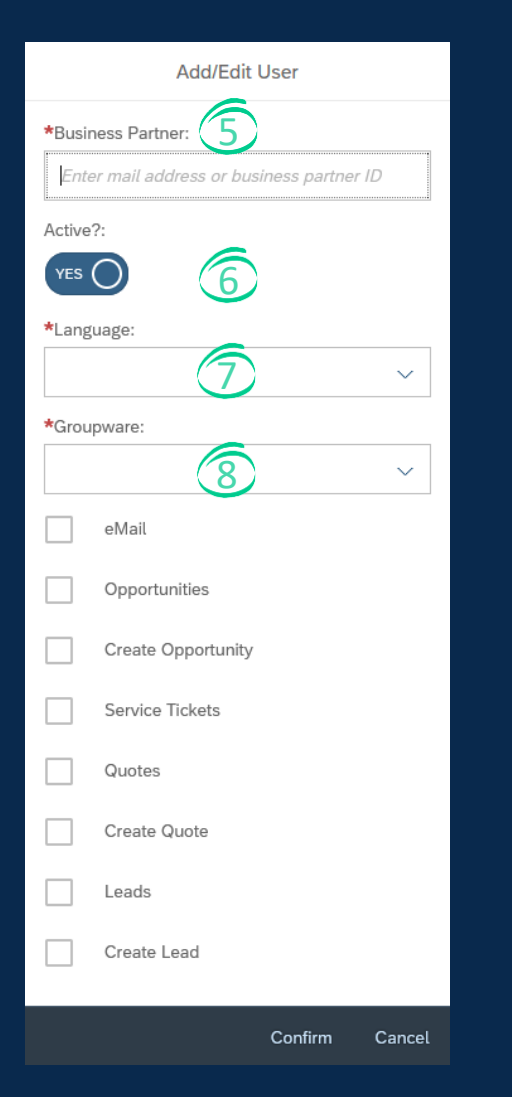

Adding new users can either be done with their mail address or business partner ID.  $\left(5\right)$ 

With this option you can select, if the user should be added as an active maiConnect user or not.  $\circledS$ 

- This option defines the user's language. Possible values are EN or DE.  $(7)$
- Here you can select the groupware, where the user's mailbox is located.  $\circled{8}$
- With the checkboxes you can select, which 6 features are active for this user. These features can be activated or deactivated at any time.

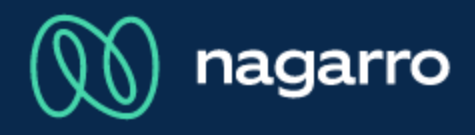

#### Editing a user

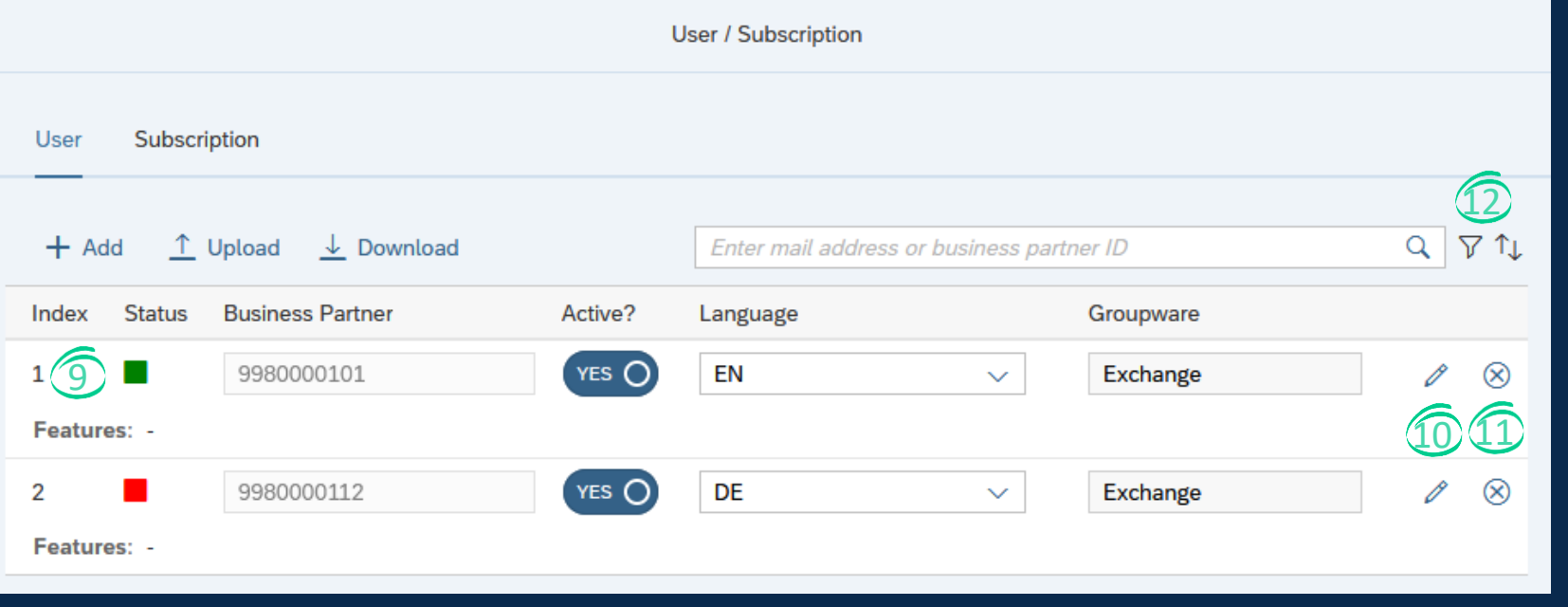

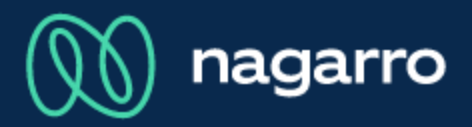

The status column signals, if 6 the Exchange subscription for this user is successful. More details can be found in the product description.

- Each line shows the options per user.  $\circledcirc$
- The options can be edited directly in the table or via the pencil button.  $\omega$
- Deleted of users can be done with the x button.  $(11)$
- The list of maiConnect users can be filtered or sorted.  $(12)$

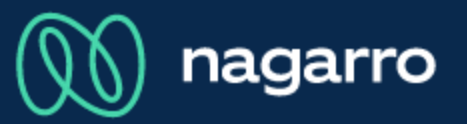

User mass upload

Mass user upload is possible via an Excel or CSV file. The template for the user upload can be downloaded on the maiConnect public space.

### This dialog is shown, after the file is uploaded.

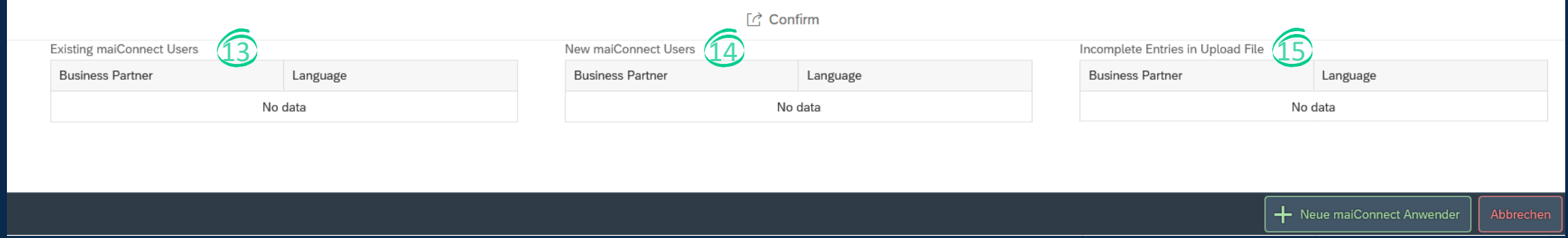

If the uploaded file contained already existing users, then these are listed here. These will not be updated.  $\circled{13}$ 

- Users that did not exist are listed here. These will be added as new users.  $(14)$
- Entries, which were incomplete in the Excel file, are listed here. 15

#### Exchange subscriptions

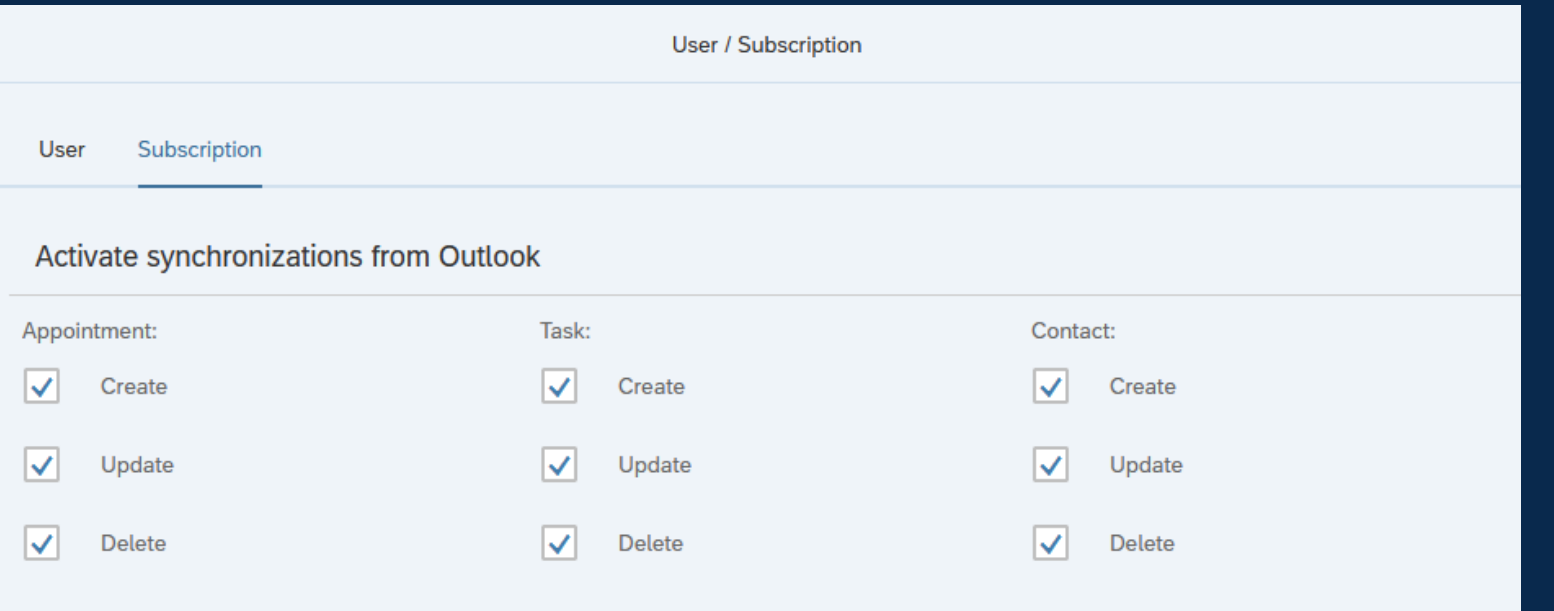

Here you can select for all users, which synchronizations are enabled from Microsoft Outlook to  $\mathbf 0$ SAP S/4HANA.

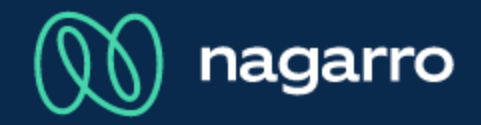